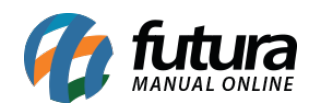

**Sistema:** Futura NFE

**Caminho**: Fiscal>NFe Eventos>Cancelamento

**Referência:** FN18

**Versão**: 2017.01.16

**Como funciona:** Esta tela é utilizada para fazer o Cancelamento das Notas Fiscais que foram emitidas ou importadas para o sistema Futura NFE.

Para isso, acesse o caminho indicado acima e o sistema abrirá a tela abaixo:

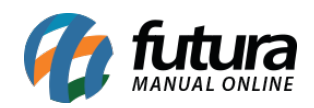

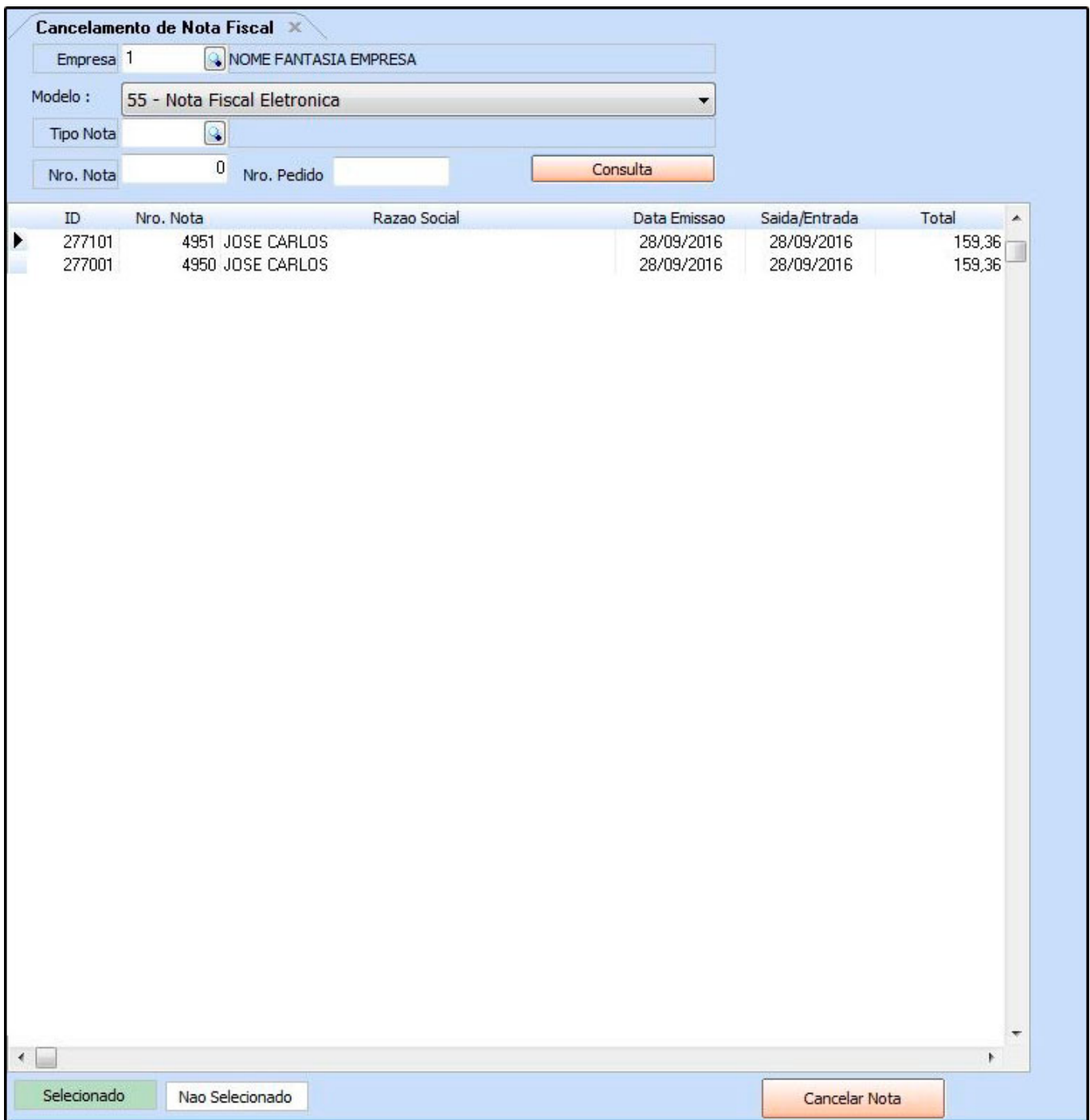

Encontre a Nota Fiscal que deseja cancelar, clique no botão *Cancelar Nota* e o sistema retornará com a validação abaixo:

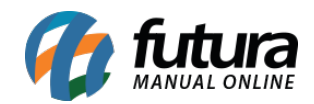

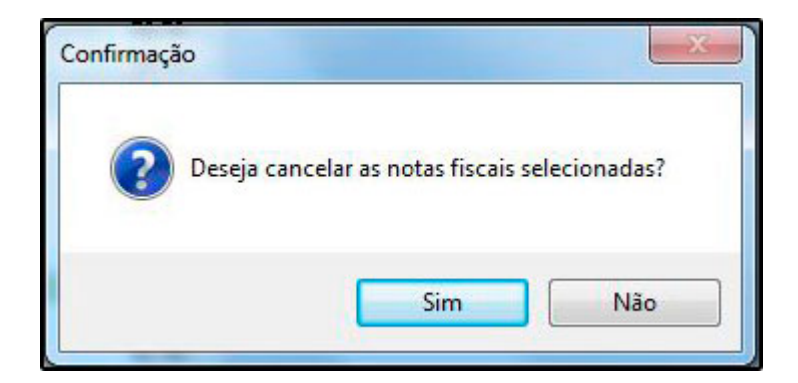

Digite a *Justificativa de Cancelamento* com no mínimo 15 caracteres e clique em *Confirmar*.

Lembrando que só será permitido o cancelamento da Nota Fiscal Eletrônica em um período de até 24 horas após a emissão.